# **Manual Sort Categories in Menu**

In Online Category Maintenance mode, administrators can manually sort top level categories into the menu's columns. Available for versions 4.31+.

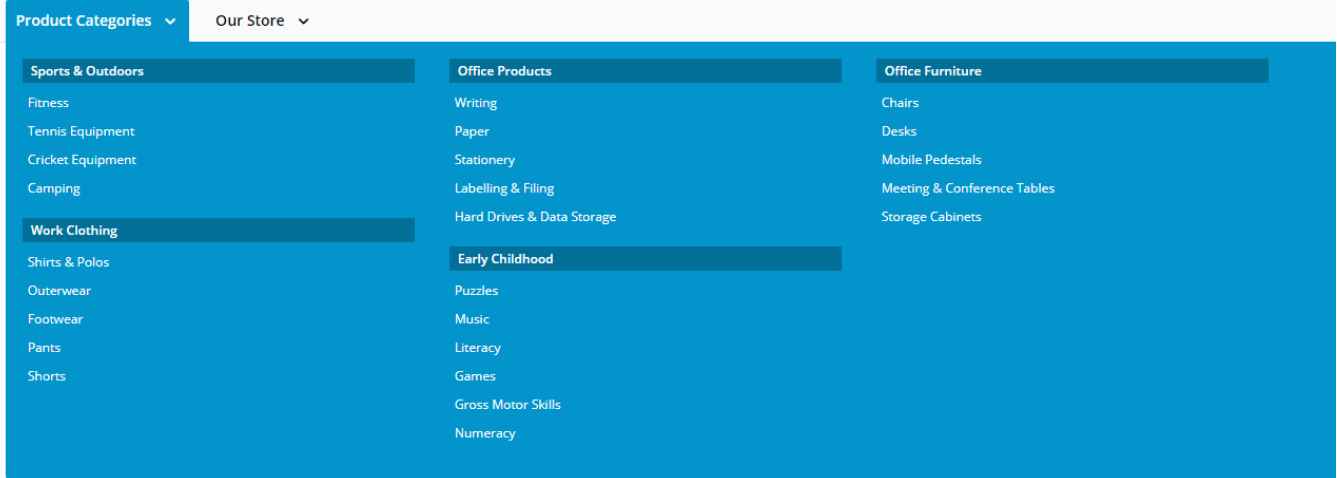

### Step-by-step guide

#### **Enable Manual Sort**

To enable manual sorting of categories:

- 2. Find the **Theme Layout** template, then click **Edit**. Pages & Templates Q Search for a page/template.  $\bigstar$  My Favourites  $\begin{array}{c} \circ \\ \circ \end{array}$ Name Options **Ex** Accounts  $\widehat{\mathfrak{m}}\to$  $\dot{\mathbf{x}}$  Theme Layout  $\mathscr{S}$  for  $\mathscr{S}$  $\sum$  Articles  $\overset{\frown}{(1)}$  $\begin{tabular}{|c|c|} \hline \quad \quad \quad & \quad \quad & \quad \quad \\ \hline \quad \quad & \quad \quad & \quad \quad \\ \hline \quad \quad & \quad \quad & \quad \quad \\ \hline \quad \quad & \quad \quad & \quad \quad \\ \hline \end{tabular}$  $\overset{\frown}{\bullet}$  $\bullet$  Orders  $\bigstar$  Product Products  $\overline{Q}$  Reports  $\sqrt{2}$  $\approx$  Custom Pa  $\Box$  Theme Lay  $\bullet$ Other Pages & Templates  $\textbf{r}$ 3. Find the menu widget used, either the **[Navigation Menu Widget](https://cvconnect.commercevision.com.au/display/KB/Navigation+Menu+Widget)** or the [Mega Menu Widget](https://cvconnect.commercevision.com.au/display/KB/Mega+Menu+Widget). Zone: Navigation  $\div$  **2** Navigation Menu  $\bullet$  Edit  $\bullet$  Options 4. Click **Edit**. 5. Check that the **Max Number of Columns** is correct. If not, change it to the number required.
- 6. Toggle ON **Use Manual Column Sequencing**.

1. Navigate to **Content Pages & Templates**.

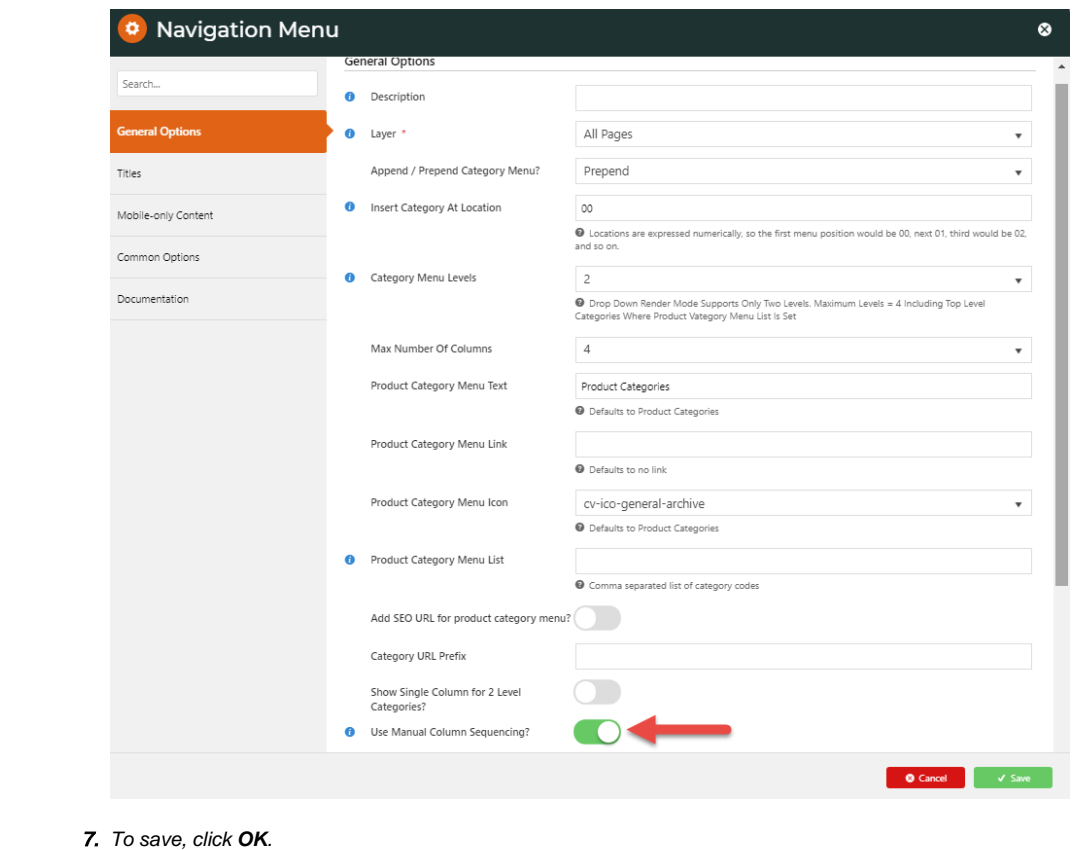

## **Manual Sort Categories**

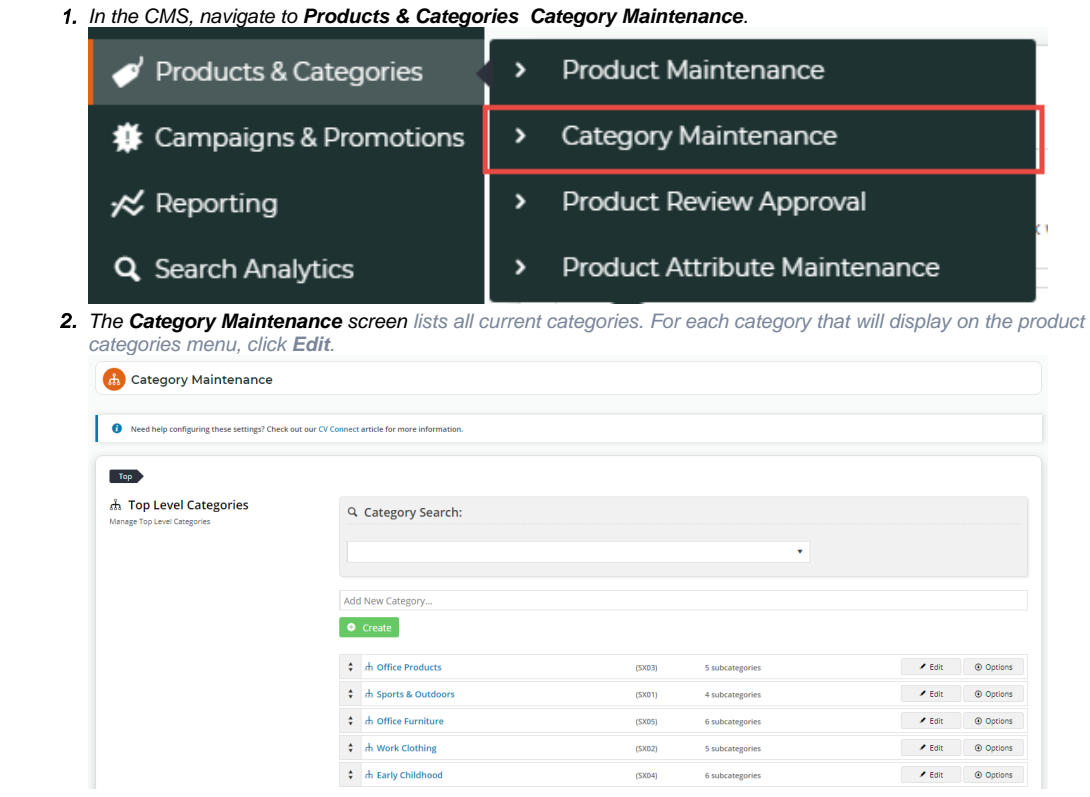

3. In Mega/Navigation Menu Column, enter a number to represent the colunmn number. For example, if a menu only has two columns, enter '1' or '2'.

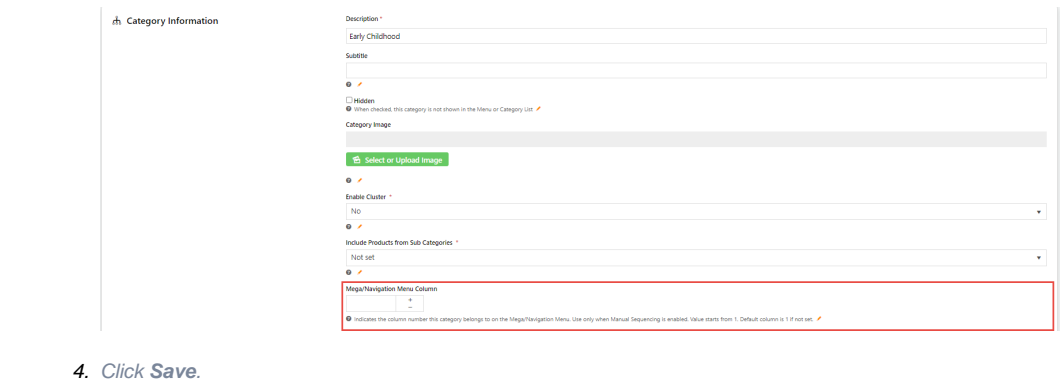

- 5. Go through steps 2 4 for each category to be displayed.
- 6. You will see the columns listed in the Categories list page. Refresh cache and check the product categories menu on your website.

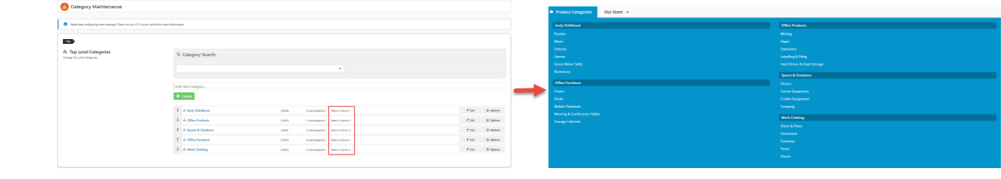

### Related help

- [Maintain Product Category in Category Maintenance](https://cvconnect.commercevision.com.au/display/KB/Maintain+Product+Category+in+Category+Maintenance)
- [Carousel Options](https://cvconnect.commercevision.com.au/display/KB/Carousel+Options)
- [Category Template Override](https://cvconnect.commercevision.com.au/display/KB/Category+Template+Override)
- [Infinite / Endless Scrolling](https://cvconnect.commercevision.com.au/pages/viewpage.action?pageId=10650055)
- [SEO URL Rule Maintenance](https://cvconnect.commercevision.com.au/display/KB/SEO+URL+Rule+Maintenance)